## **Практическое занятие 7.**

1. Преобразовать систему уравнений к виду пригодному для итераций.. Используя электронные таблицы ЕXCEL решить систему линейных уравнений методом простой итерации.

2. Разобраться в структуре приведенного макроса для решения системы. Использовать его для проверки полученного решения.

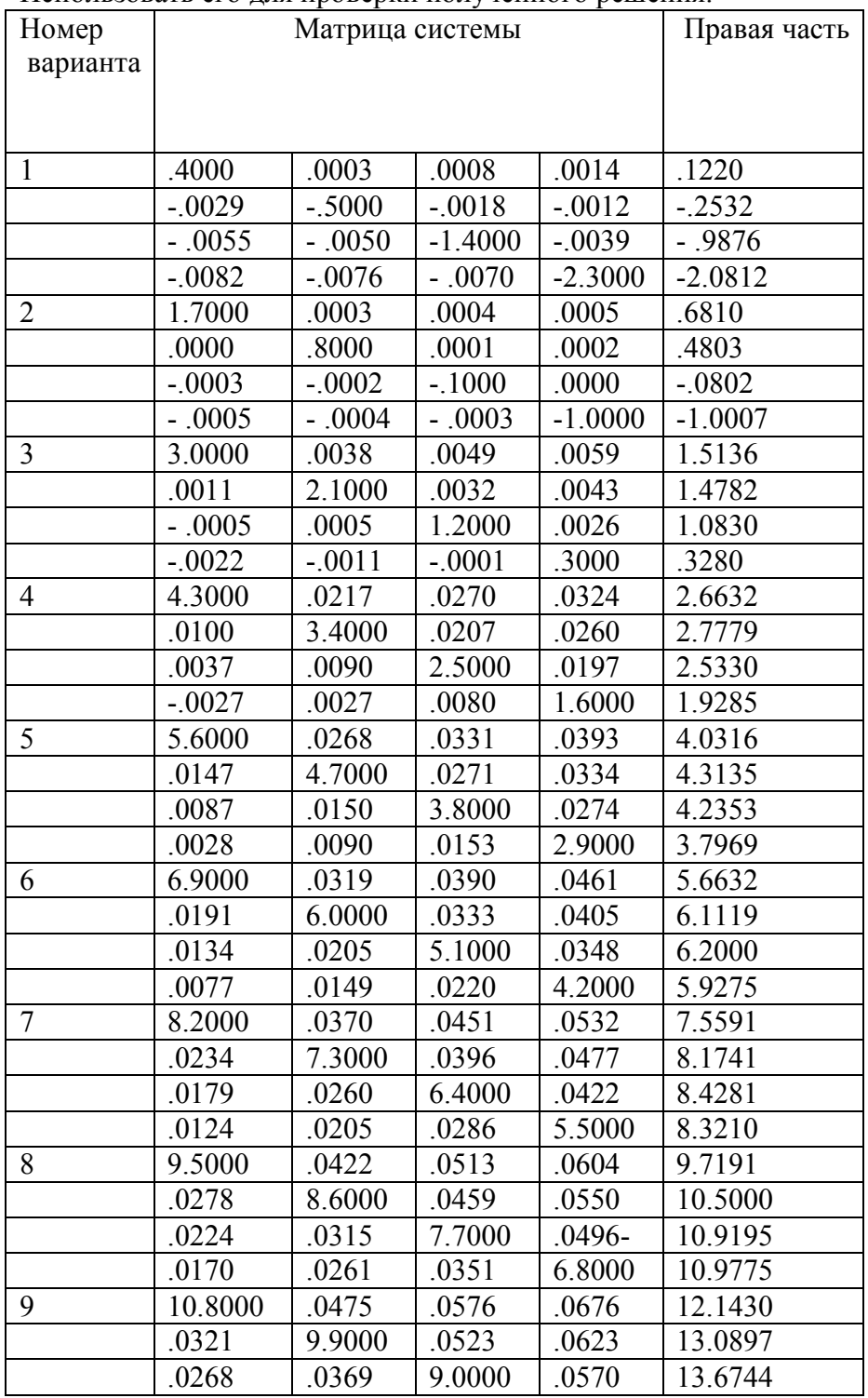

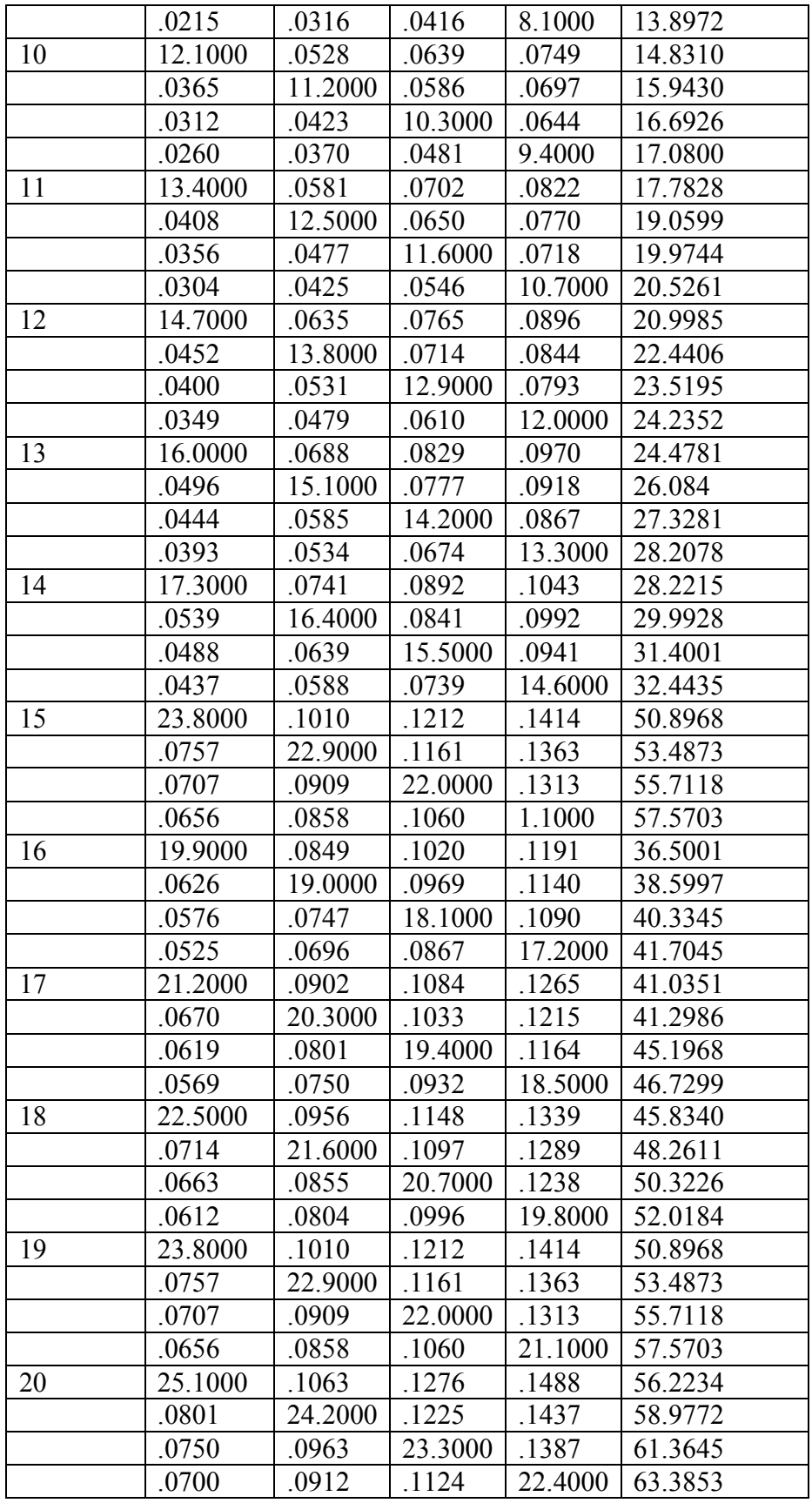

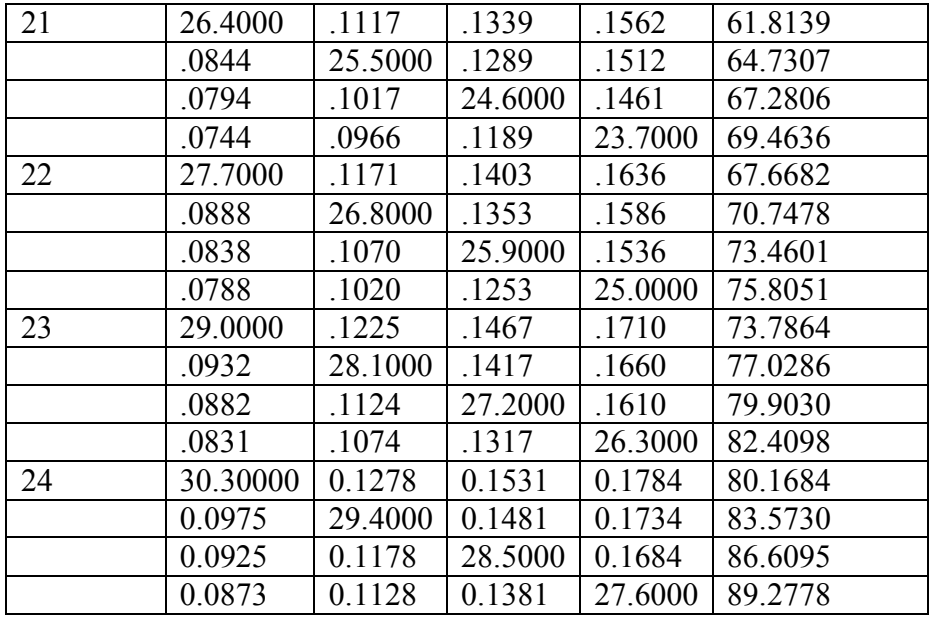

## **Макрос для решения системы уравнений методом простой итерации:**

Sub  $\text{lin2}()$  $n = Range("c2")$ . Value  $e = Range("c3")$ . Value Dim a(100, 100), b(100), X(100), z(100) For  $i = 1$  To n For  $j = 1$  To n  $a(i, j) =$ Cells $(i + 3, j + 1)$ . Value Next j  $b(i) = Cells(i + 3, n + 2)$ . Value Next i  $s = 0$ For  $i = 1$  To n:  $z(i)$  = Cells $(i + 3, 9)$ . Value Next i  $100 K = 0$ For  $i = 1$  To n  $X(i) = -b(i)$ For  $j = 1$  To n  $X(i) = X(i) + a(i, j) * z(j)$ Next j: If  $Abs(X(i) / a(i, i)) \geq e$  Then  $K = 1$  $X(i) = Z(i) - X(i) / a(i, i)$ Next i For  $i = 1$  To n:  $z(i) = X(i)$ Next i

 $s = s + 1$ If  $K = 1$  Then GoTo 100

For  $i = 1$  To n Cells $(i + 3, 7)$ . Value = "x" Cells $(i + 3, 8)$ . Value = i Cells $(i + 3, 9)$ .Value =  $X(i)$ Next i Range(" $k4$ "). Value = s End Sub

## **Пример.**

Решить систему уравнений, матрица которой задана как

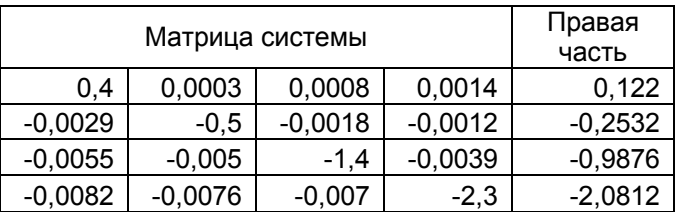

Полученное решение:

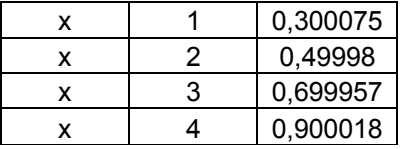